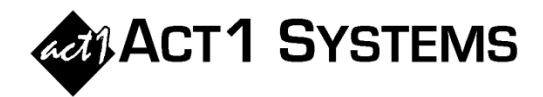

## Did you know...

ACT 1's Network Ranker report can quickly show what percentage of an *individual* lineup's audience comes from stations ranked in the Top 10 of their respective markets, without needing a proposal schedule.

*Note: Users can also see the percentage of an entire proposal's audience (combining schedules of multiple lineups) using Planner's transfer feature to a Network Ranker report.*

A. Enter the desired lineups in the Lineups tab of the Input window. Enter stored time or desired override times. In this example, we are using the stored times for the PLUTO lineup (as this is how it will be sold), and using a broad daypart (MSu 6a-12m) for the MOON lineup, as it does not have stored times. Enter 1 spot for each lineup (this is effectively the same audience as AQH, and allows for the GI report type in step C below).

B. Enter the desired demo or buy demo.

C. Select the **AQH & Gross Impressions** report type and desired GI Columns (including **GRP % of Tot**).

D. **Un**check the **Combine all lineups…** checkbox, to keep each lineup separate in its own column.

E. Check these options.

F. Check these options.

G. The report will show what percent of each lineup's audience is coming from stations ranked in the top 10 of their respective markets. In this example, ~71% for the MOON lineup (using MSu 6a-12m) and  $^{\sim}68\%$  for the PLUTO lineup (using stored times).

**Network Ranker Input Selections** 

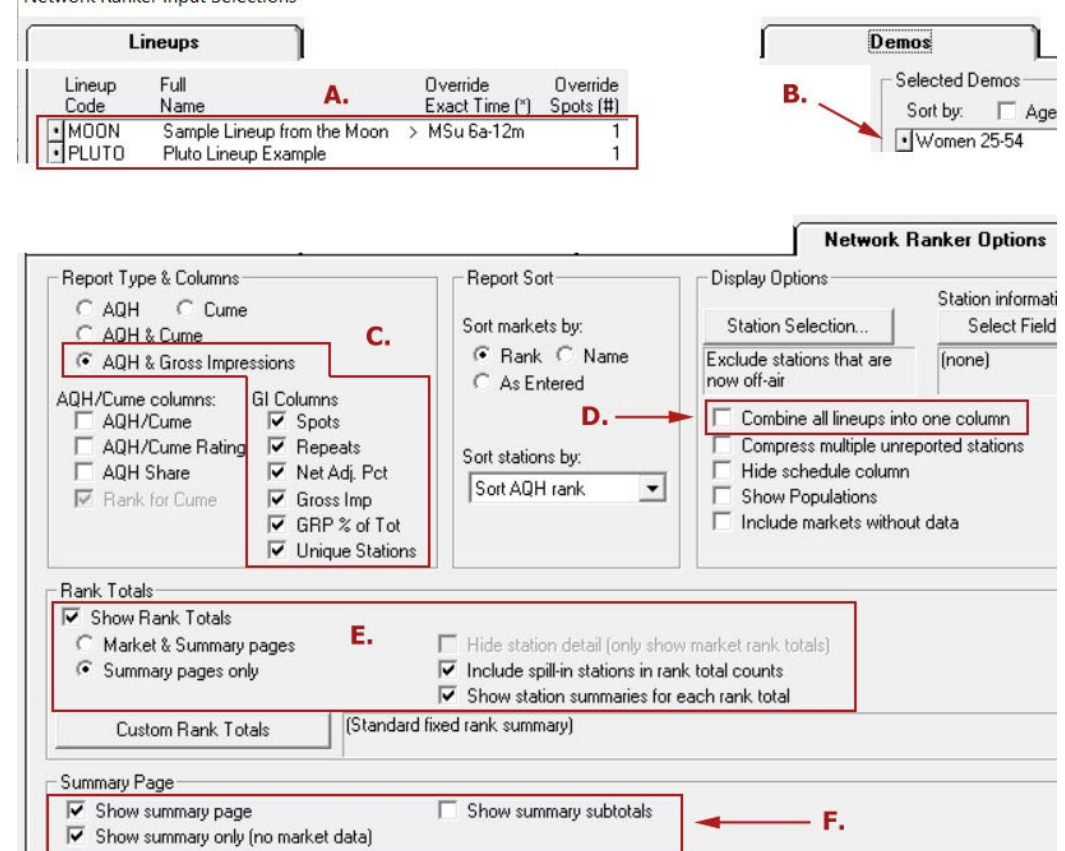

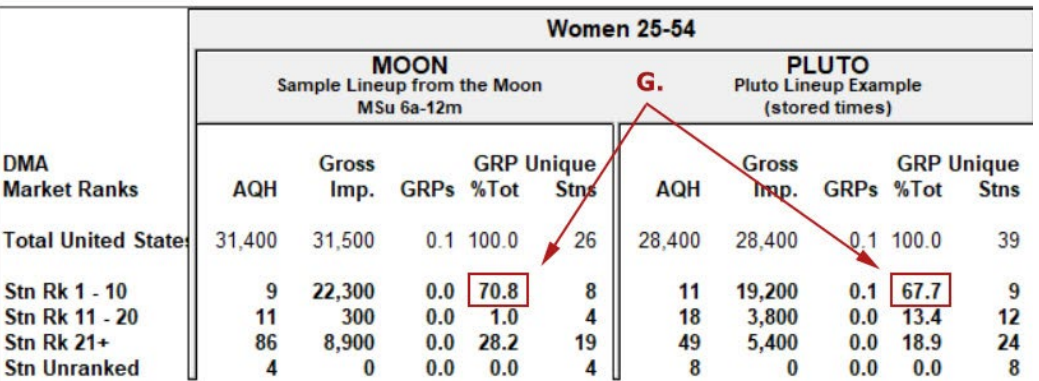

You can contact ACT 1 Systems at **(818) 347-6400** (x10 for Rob, x16 for David) for **unlimited free phone or screen-sharing training** during our regular business hours from 8:00am–5:00pm Pacific Time. Call us as often as you need to get answers to your questions, no matter how complex or trivial. You can also send an e-mail to Rob [\(rfite@act1systems.com\)](mailto:rfite@act1systems.com) or David [\(ddavidson@act1systems.com\)](mailto:ddavidson@act1systems.com) any time.